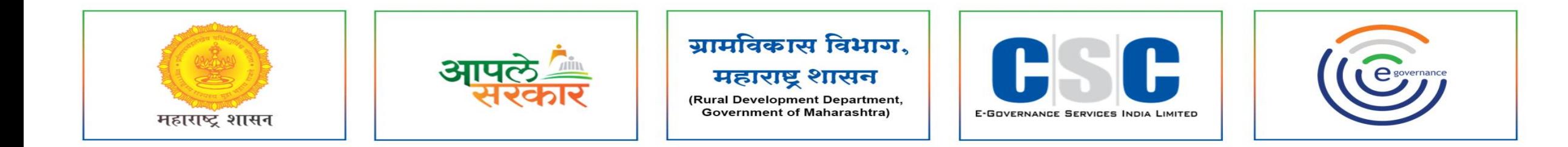

## ग्रामविकास विभाग, महाराष्ट्र शासन

(Rural Development Department, Government of Maharashtra)

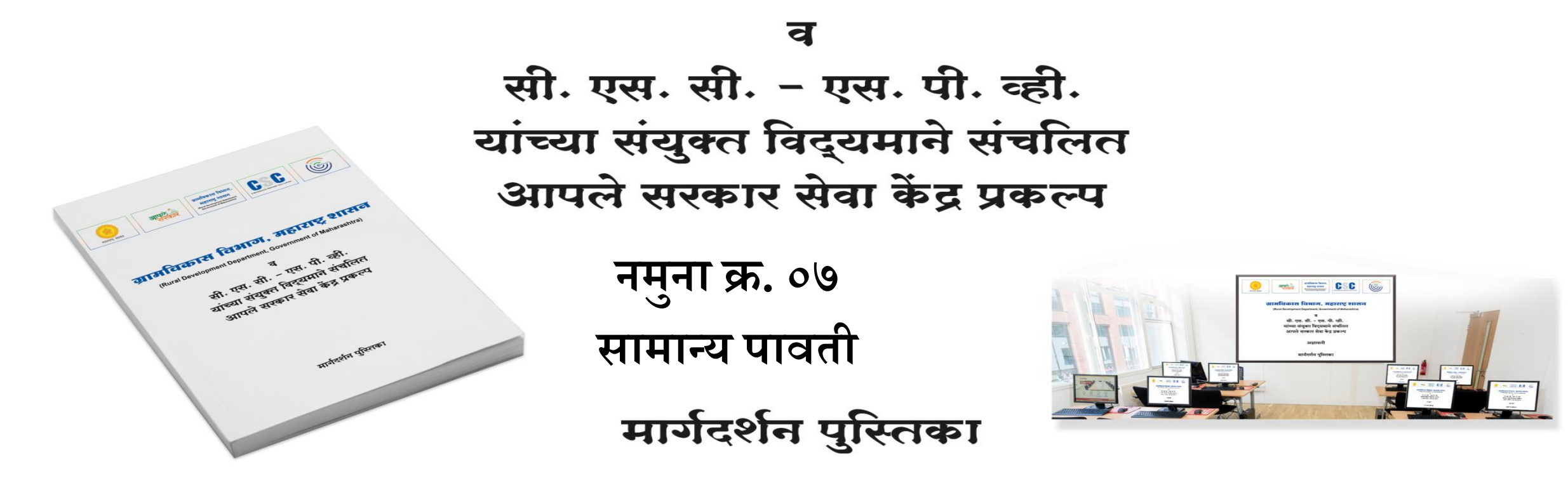

#### **MAHAEGRAM**

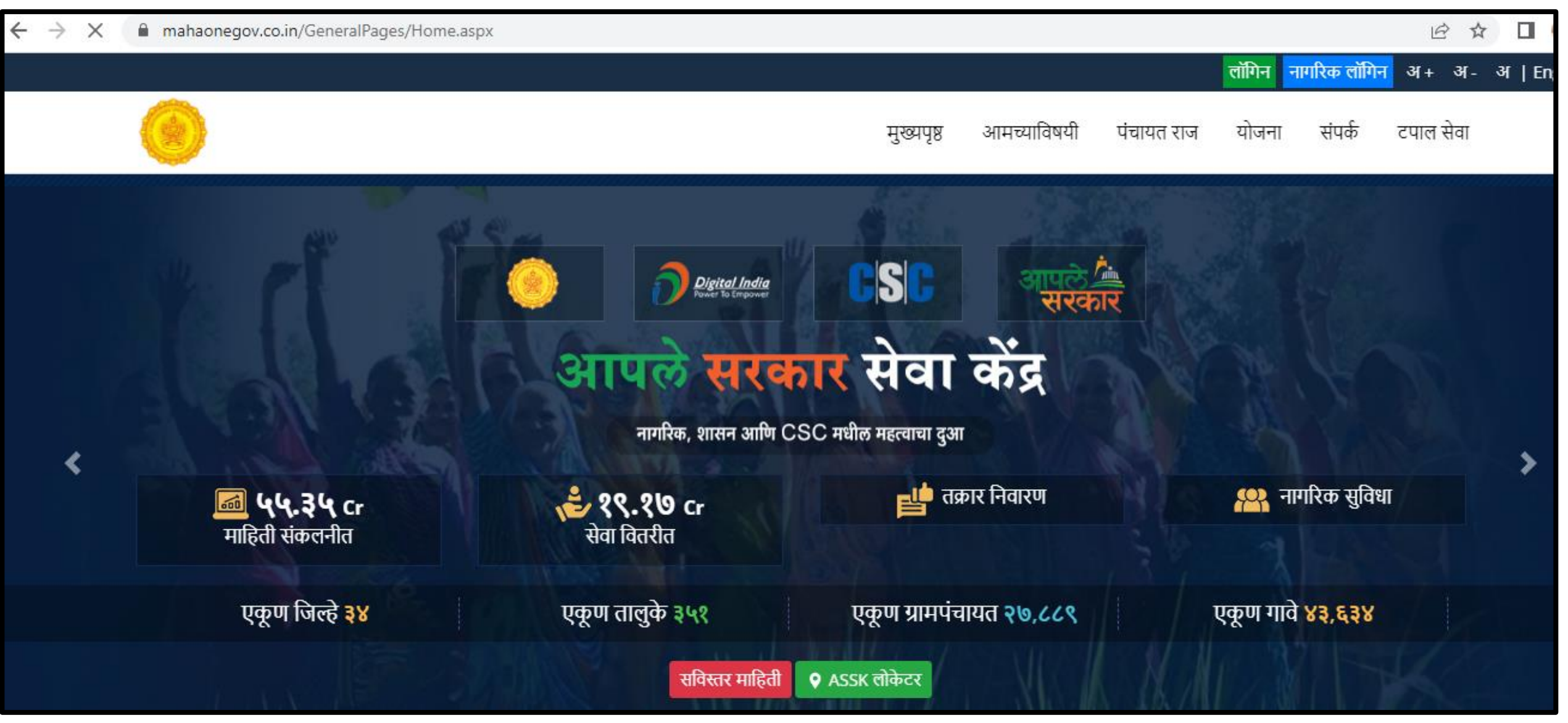

#### **GRAMPANCHAYAT HOME PAGE**

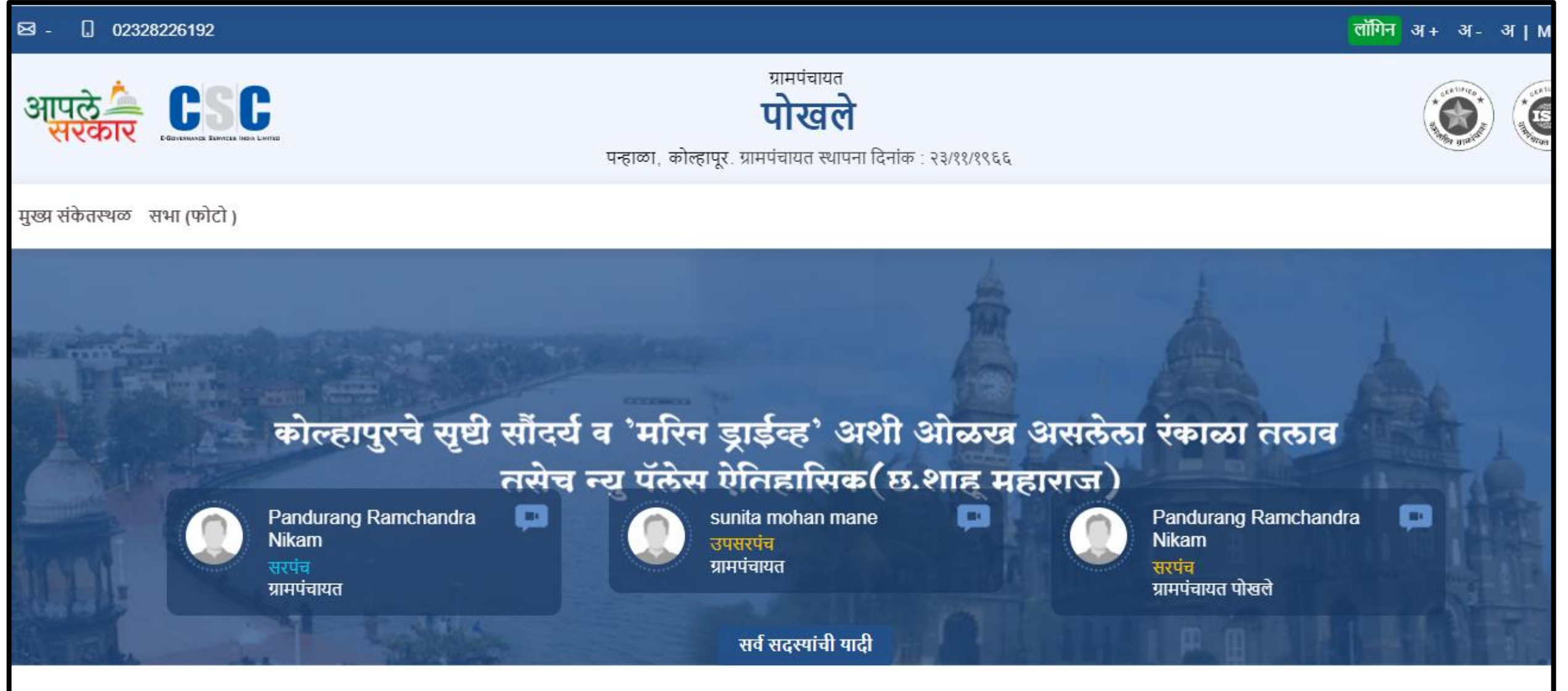

#### **https://gp.mahaegram.co.in/GeneralPages/LoginNew.aspx**

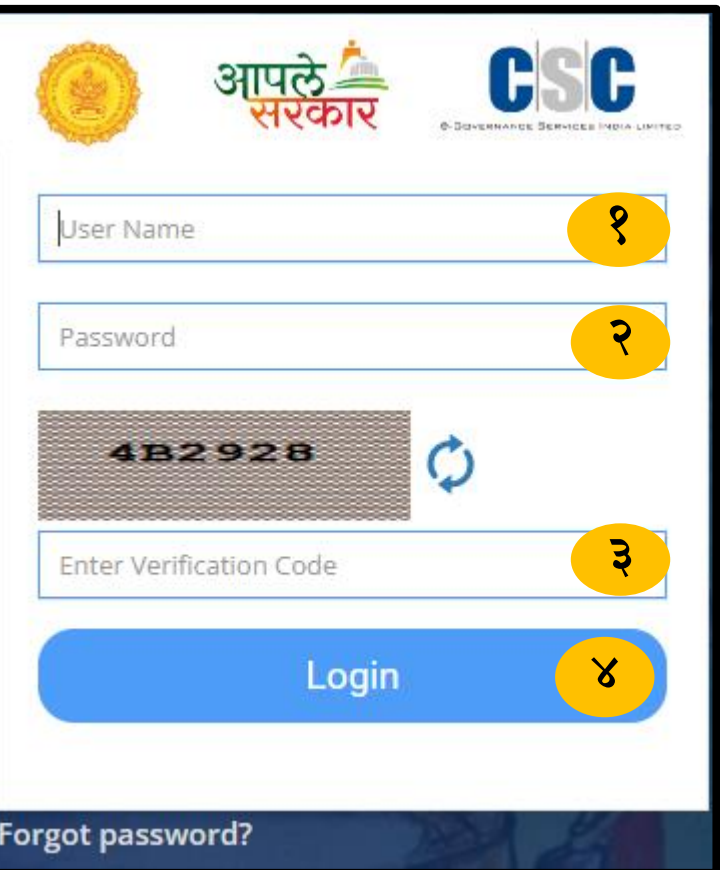

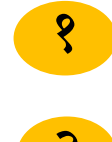

- येथे ग्रामसेवकाने/केंद्राचालाकाने लॉगीन करावे.
- येथे पासवडड नोंद करणे .
- Verification Code म्हणजेच Captcha नोंदवणे.
- येथे लॉगीन या बटनावर क्ललक करून लॉगीन करावे.

# **नम ु ना क्रमा क .७ ां सामान्य पावती**

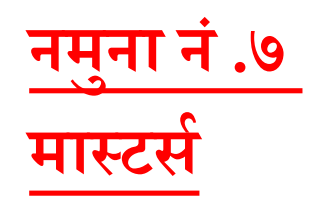

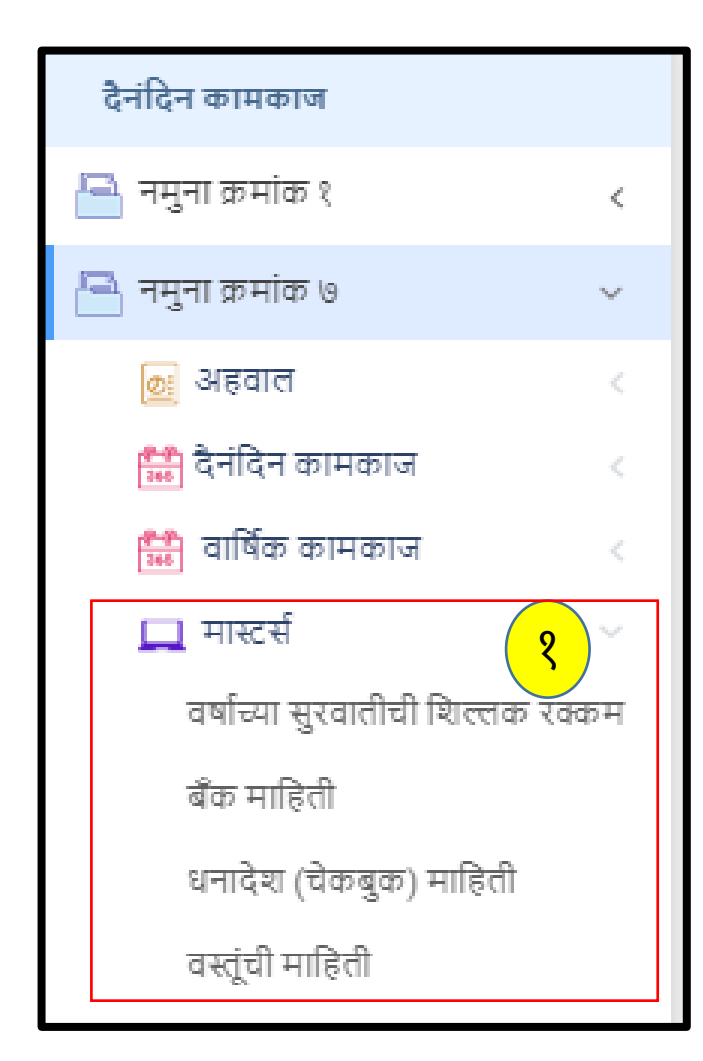

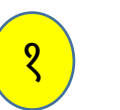

<mark>१ )</mark> नमुना क्र.७ मध्ये मास्टर्स मध्ये सर्व माहिती नोंदवणे अनिवार्य आहे.

#### (**अ) वर्ासच्या स ु रवातीची शिल्लक**

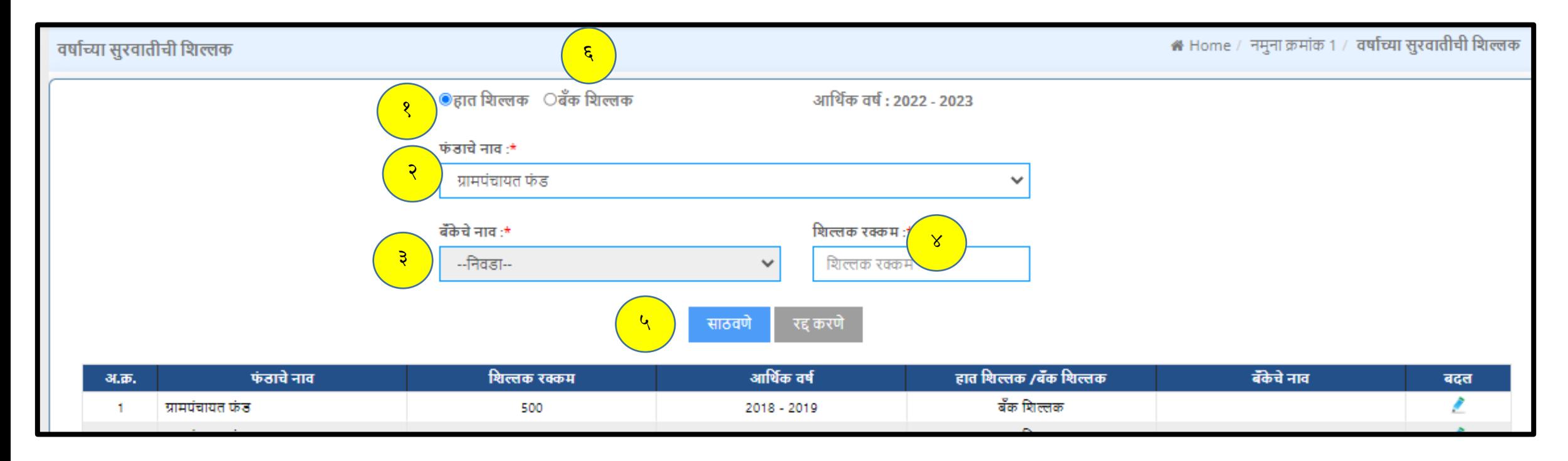

हात क्िल्लक या रडीओ बटन वर क्ललक करा. बँक माहिती मध्ये फंडाचे नाव नोंदवणे . बँकेचे नाव नोंद करणे. क्िल्लक रलकम नोंदवणे .

४

३

२

१

- सर्व माहिती नोंदवल्या नंतर साठवणे या बटन वर क्लिक करावे . माहिती साठवली गेली आहे असा संदेश दिसेल. ५
- <mark>्ह्र</mark>े बँकेच शिल्लक रक्कम असेल तर बँक शिल्लक वर क्लिक करून सर्व माहिती नोंद करून साठवणे करणे माहिती साठवली गेली आहे असा संदेश दिसेल.

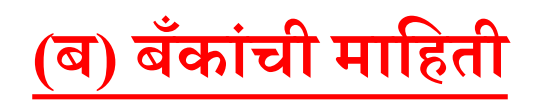

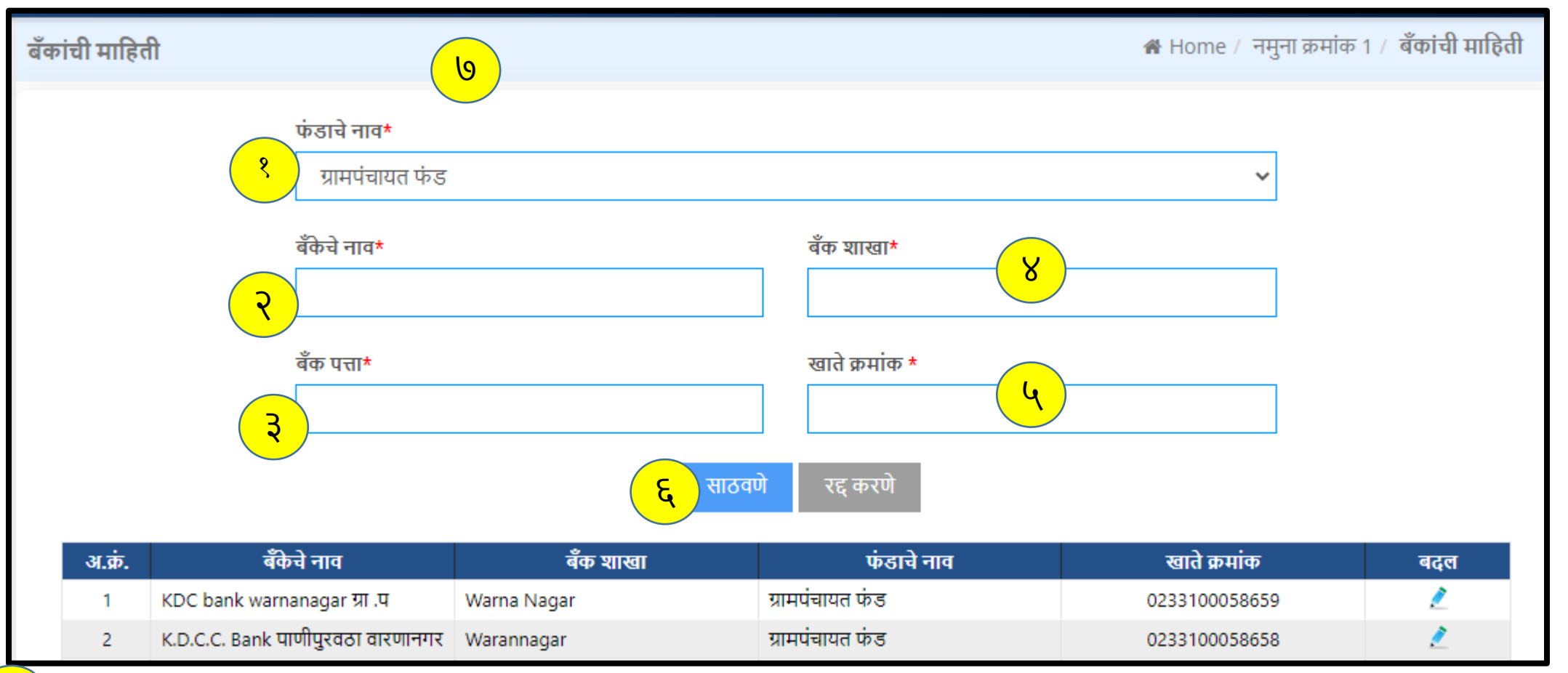

ब ँ क माक्हती मध्येफंडाचेनाव नोंदवणे. बँकेचे नाव नोंद करणे. बँक शाखा नोंदवणे .

बँक चा पत्ता नोंदवणे गरजेचे आहे.

बँक चा खाते क्रमांक नोंदवणे. सर्व माहिती नोंदवल्या नंतर साठवणे या बटन वर क्लिक करावे. माहिती साठवली गेली आहे असा संदेश दिसेल. 

## <mark>(क) धनादेश (चेकबुक) माहिती</mark>

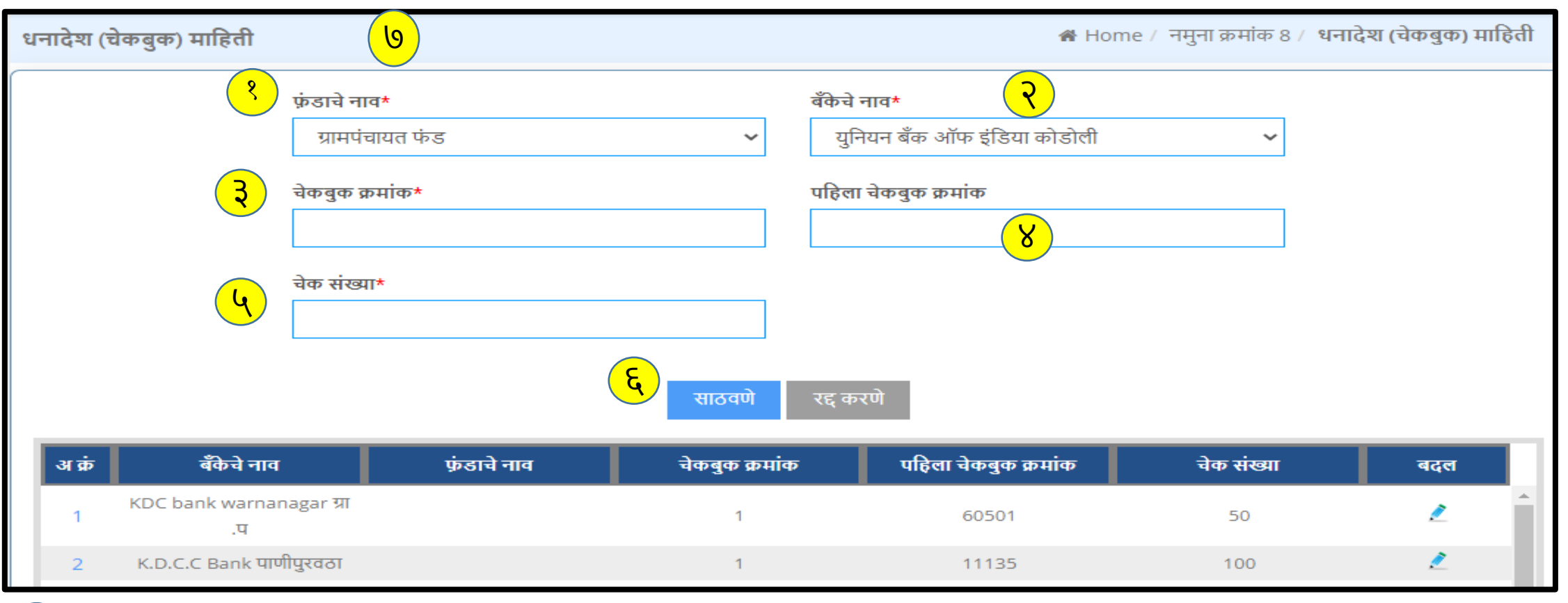

चेकबुक माहिती मध्ये फंडाचे नाव नोंदवणे. बँकाचे नाव नोंदवणे. चेकबुक क्रमांक नोंदवणे गरजेचे आहे. पहिला चेकबुक क्रमांक नोंदवणे चेक संख्या नोंदवणे. 

त्यानंतर साठवणे या बटन वर क्ललक करून माक्हती साठवणे . माहिती साठवली गेली आहे असा संदेश दिसेल. 

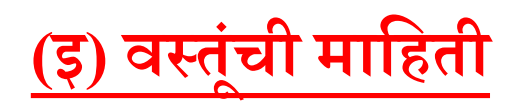

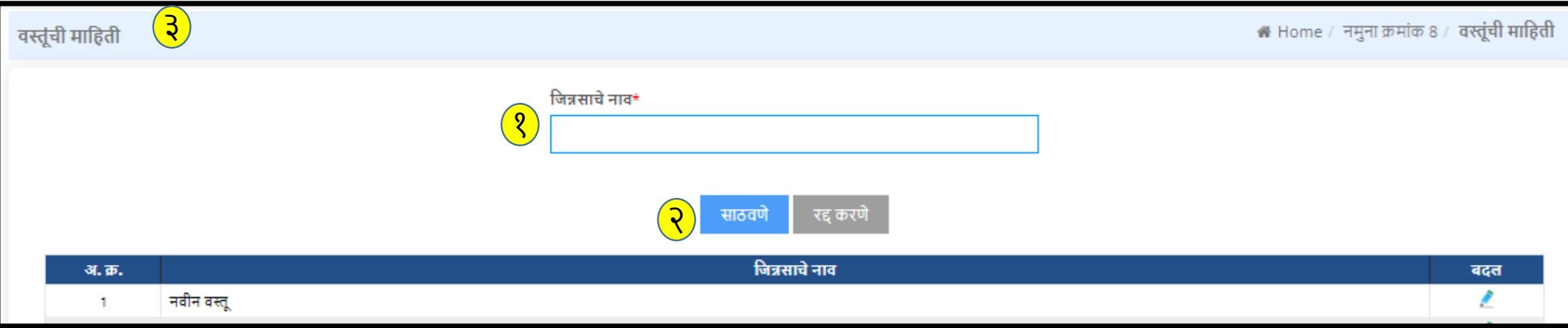

<mark>१</mark>) वस्तूंची माहिती मध्ये जीन्न्साचे/वस्तू चे नाव नोंदवणे गरजेचे आहे.  $\overline{\mathcal{R}}$ ) माहिती संकलित करण्यासाठी साठवणे या बटन वर क्लीक करणे. <mark>3</mark>) माहिती साठवली गेली आहे असा संदेश दिसेल.

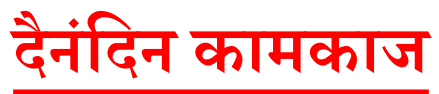

## **(अ) पावती प ु स्तक /समान शवतरण**

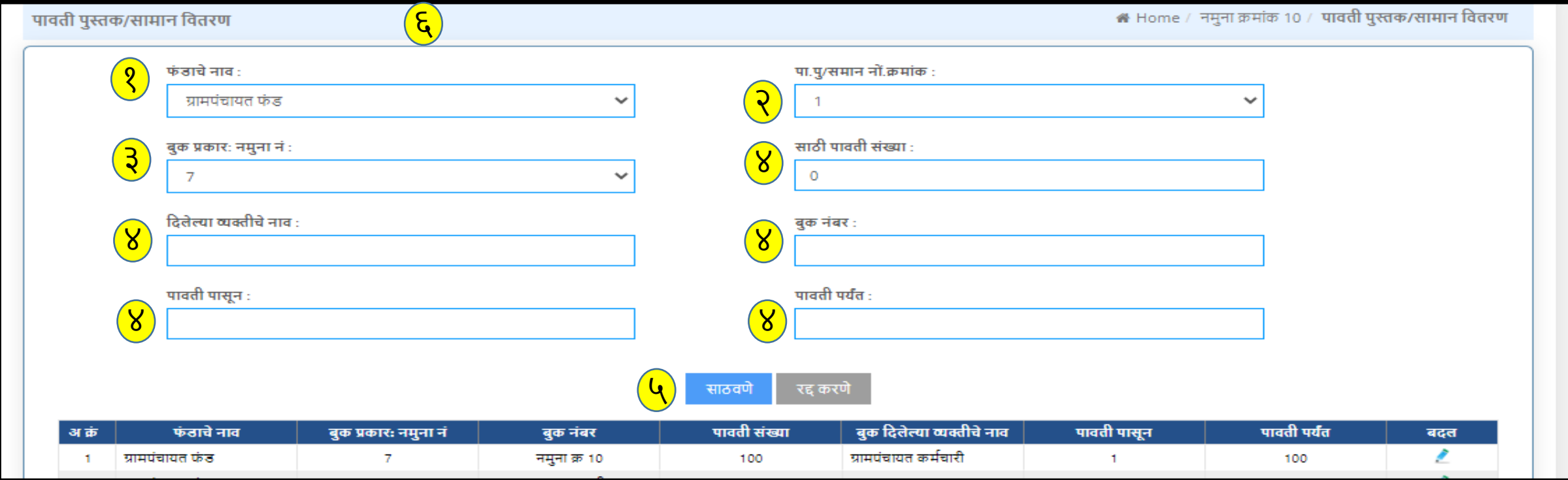

- <mark>8</mark>) पावती पुस्तक वितरण मध्ये फंडाचे नाव नोंदवणे.
	- पावती पुस्तक क्रमांक नोंदवणे.
- बुक प्रकार नमुना क्र नोंदवणे. ३
- साठी पावती संख्या नोंदवणे.इतर आवश्यक असलेली सर्व माहिती नोंदवणे. ४
	- माहिती संकलित करण्यासाठी साठवणे या बटन वर क्लिक करणे.
	- माहिती साठवली गेली आहे असा संदेश दिसेल.
- ६

५

२

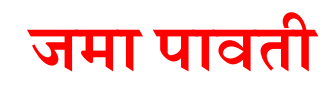

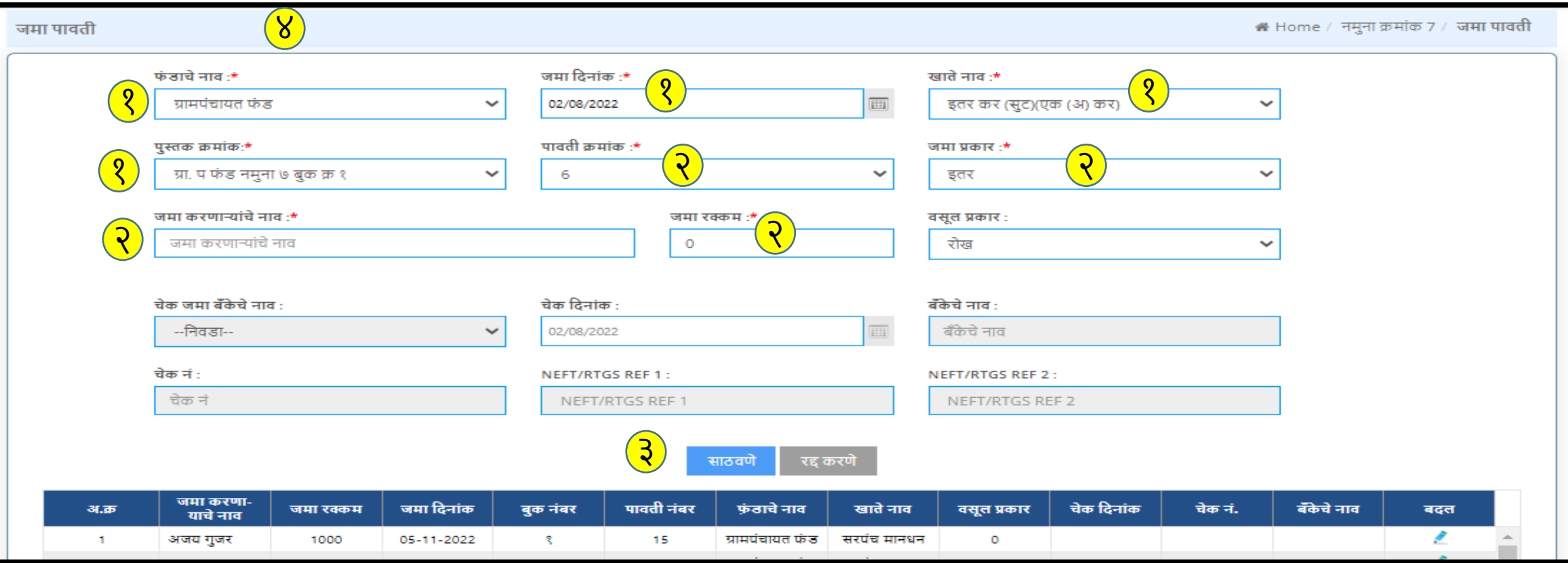

- <mark>१</mark>) जमा पावती मध्ये फंड चे नाव ,जमा दिनांक ,खाते नाव ,पुस्तक क्रमांक नोंदवणे गरजेचे आहे.
- <mark>२</mark>) पावती क्रमंक ,जमा प्रकारजमा करणाऱ्याचे नाव जमा रक्कम इ सर्व माहिती नोंदवणे .
- <mark>3</mark>) माहिती संकलित करण्यासाठी साठवणे या बटन वर क्लिक करणे.
- <mark>४</mark>) माहिती साठवली गेली आहे असा संदेश दिसेल.

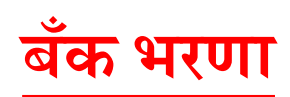

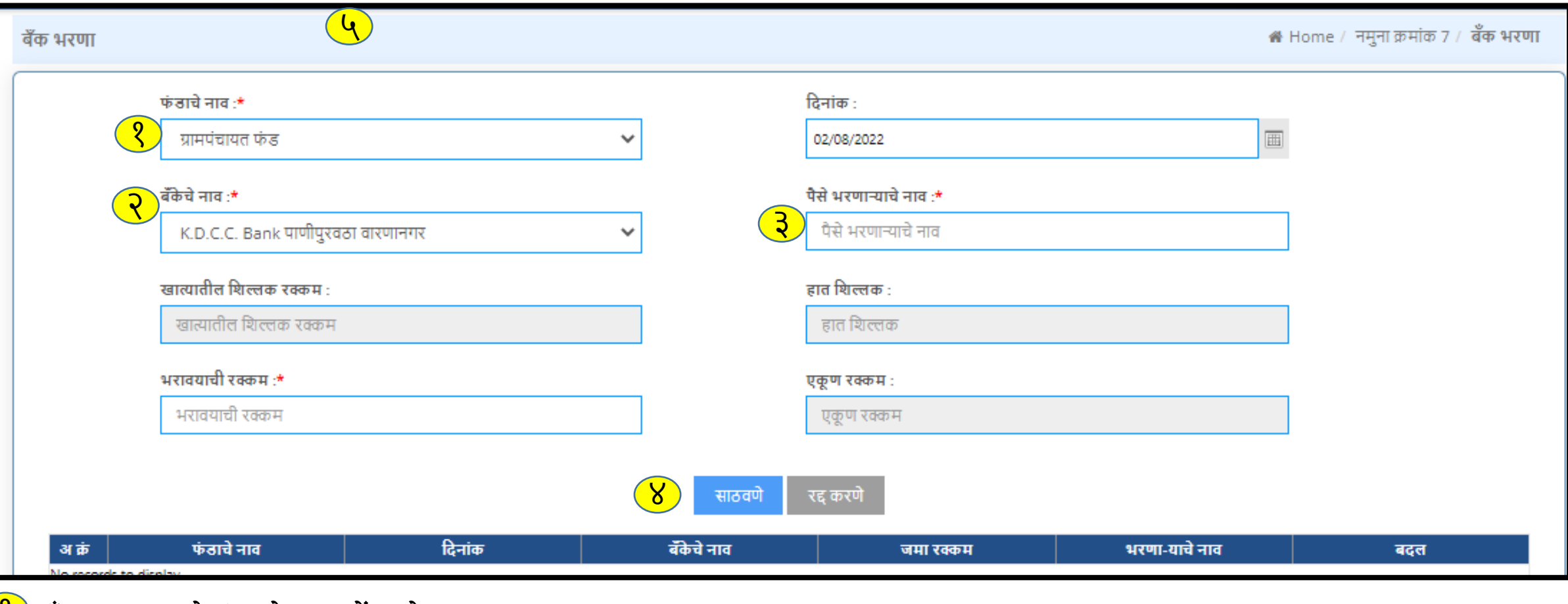

<mark>१</mark>) बँक भरणा मध्ये फंडाचे नाव नोंदवणे .

<mark>२</mark>) बँकेचे नाव नोंदवणे .

<mark>३)</mark> पैसे भरणाऱ्याचे नाव नोंदवणे.

<mark>४</mark>) माहिती संकलित करण्यासठी साठवणे या बटण वर क्लिक करणे.

<mark>५</mark>) माहिती साठवली गेली आहे असा संदेश दिसेल.

### **बक ँ खातेट ू बक ँ खातेभरणा**

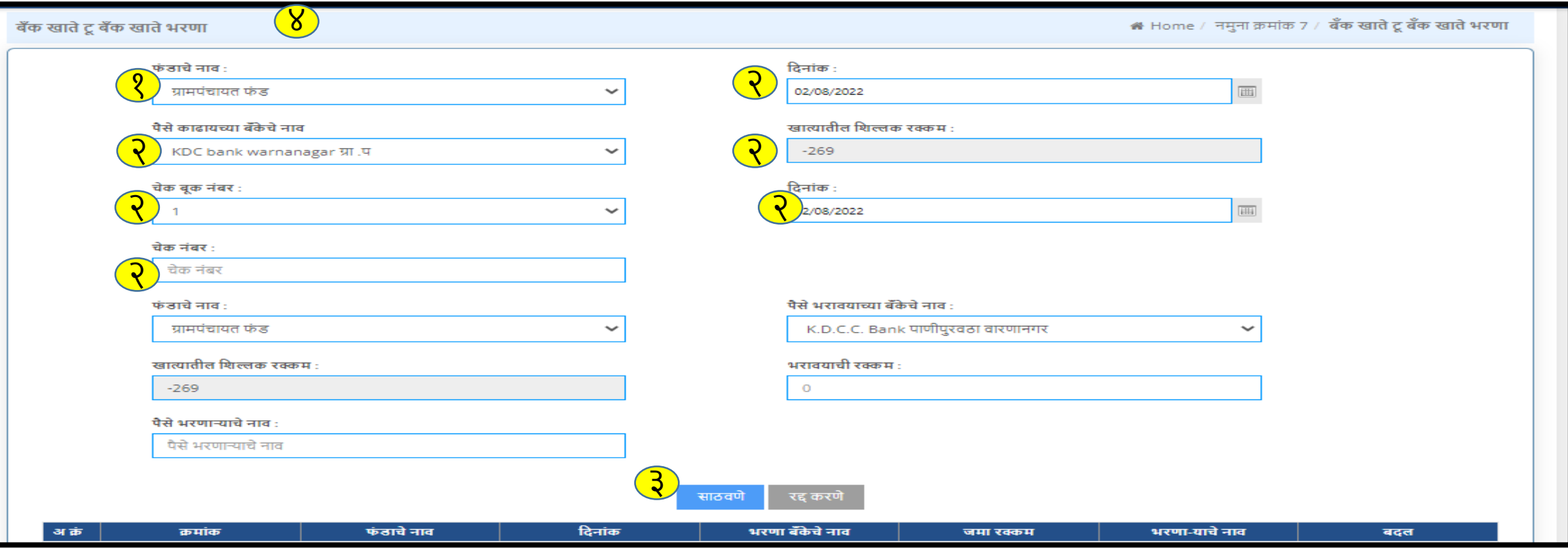

#### <mark>१</mark>) फंडाचे नाव नोंदवणे.

- $\overline{\mathbf{\mathcal{R}}}$  दिनांक, पैसे काढायच्या बँकेचे नाव,खात्यातील शिल्लक रक्कम,इ.सर्व आवश्यक माहिती नोंदवणे.
- <mark>3</mark>) माहिती संकलित करण्यासाठी साठवणे बटन वर क्लिक करणे.
- <mark>४</mark>) माहिती साठवली गेली आहे असा संदेश दिसेल.

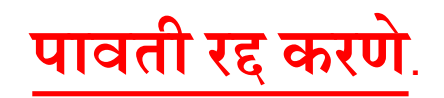

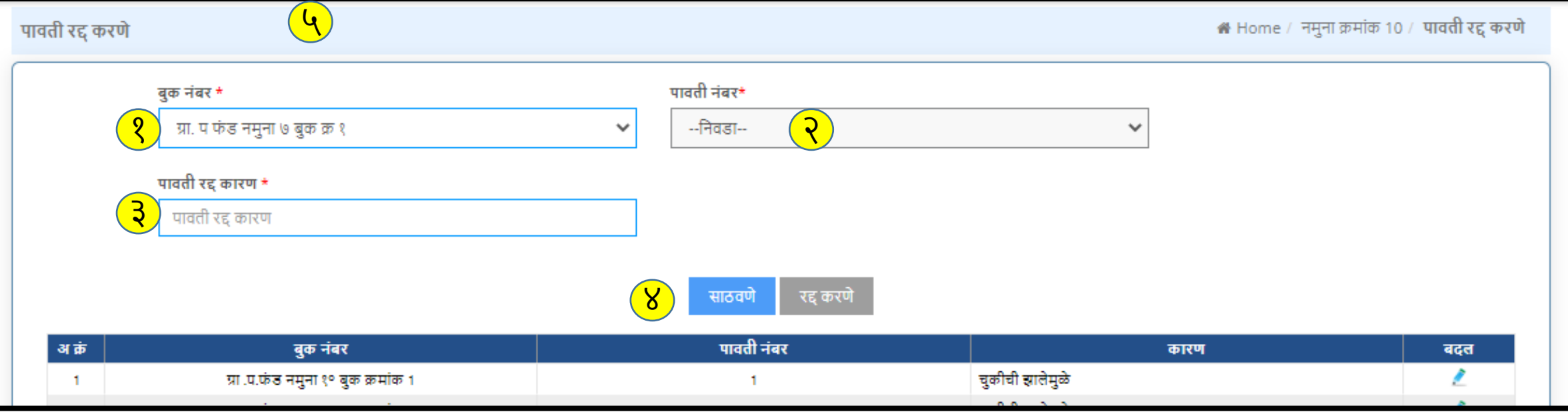

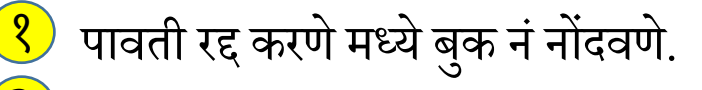

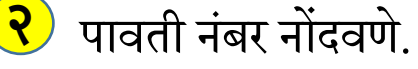

- पावती रद्द करण्याचे कारण नोंदवणे. ३
- माहिती संकलित करण्यासाठी साठवणे या बटन वर क्लिक करणे. ४
- <mark>५</mark>) माहिती साठवली गेली आहे असा संदेश दिसेल.

## **वर्ासच्या स ु रवातीची शिल्लक**

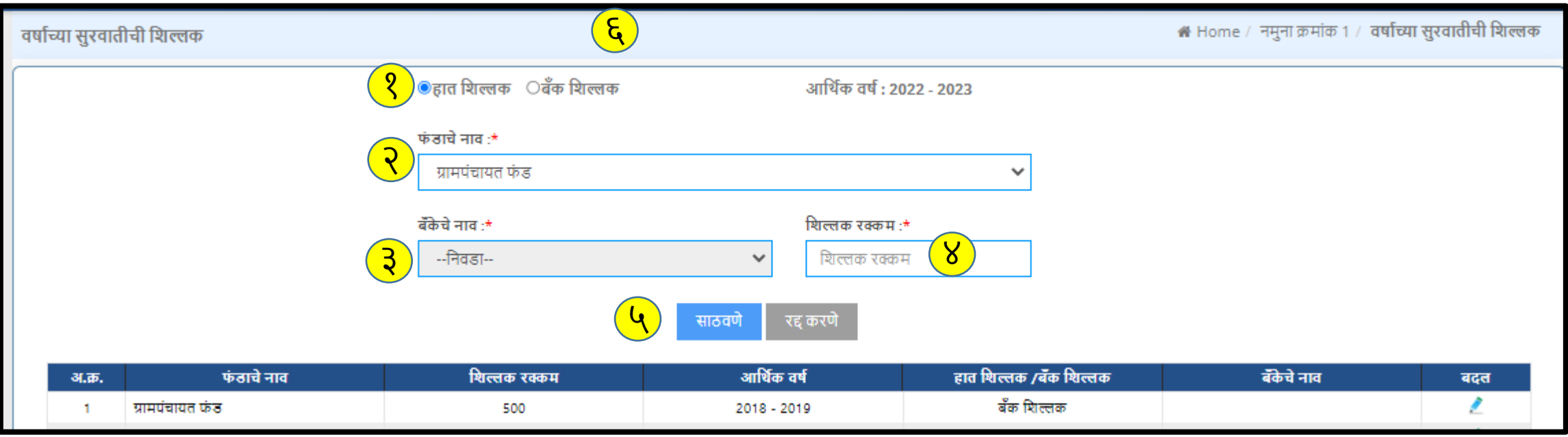

वर्षाच्या सुरवातीची शिल्लक रक्कम मध्ये हात शिल्लक व बँक शिल्लक असेल तर या दोन्ही रेडिओ बटण वर क्लिक करावे. <mark>(१</mark>)

- फंडाचे नाव नोंदवणे .
- <mark>3</mark>) बँकेचे नाव नोंदवणे

६

- <mark>४</mark>) शिल्लक रक्कम नोंदवणे.
- $\begin{bmatrix} \mathsf{Q} \end{bmatrix}$  साठवणे या बटन वर क्लिक करून माहिती संकलित करणे.
- माहिती साठवली गेली आहे असा संदेश दिसेल.

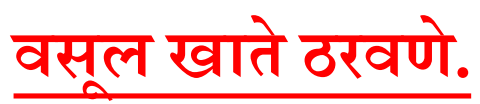

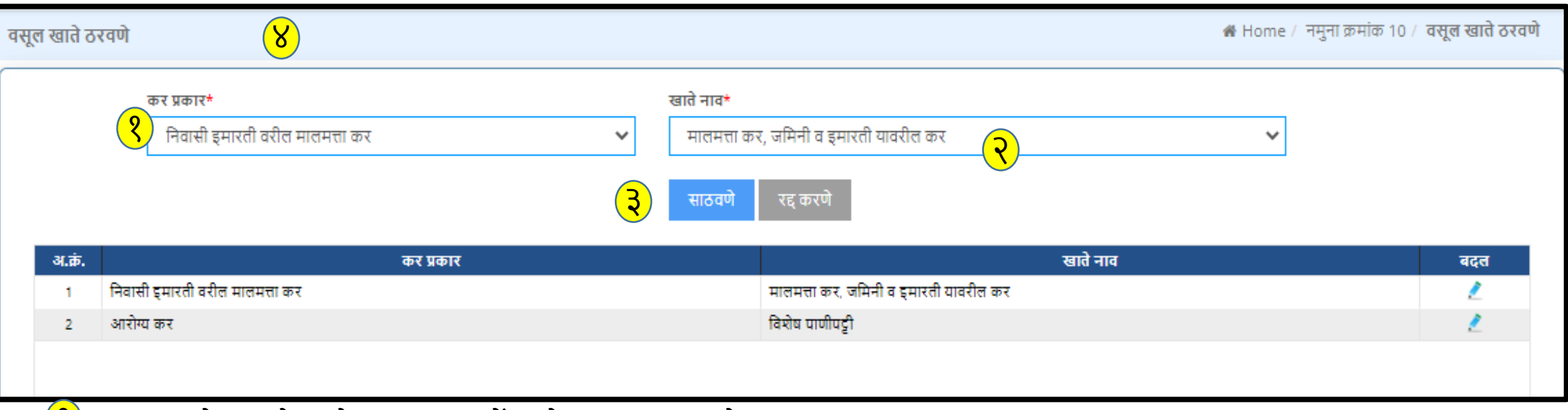

<mark>१</mark>) वसूल खाते ठरवणे मध्ये कर प्रकार नोंदवणे आवश्यक आहे.

#### <mark>२</mark>) खाते नाव नोंदवणे.

- <mark>३</mark>) माहिती संकलित करण्यासाठी साठवणे या बटन वर क्लिक करणे.
- <mark>४</mark>) माहिती साठवली गेली आहे असा संदेश दिसेल.

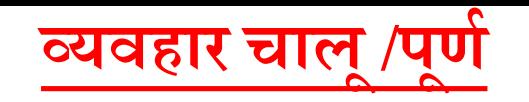

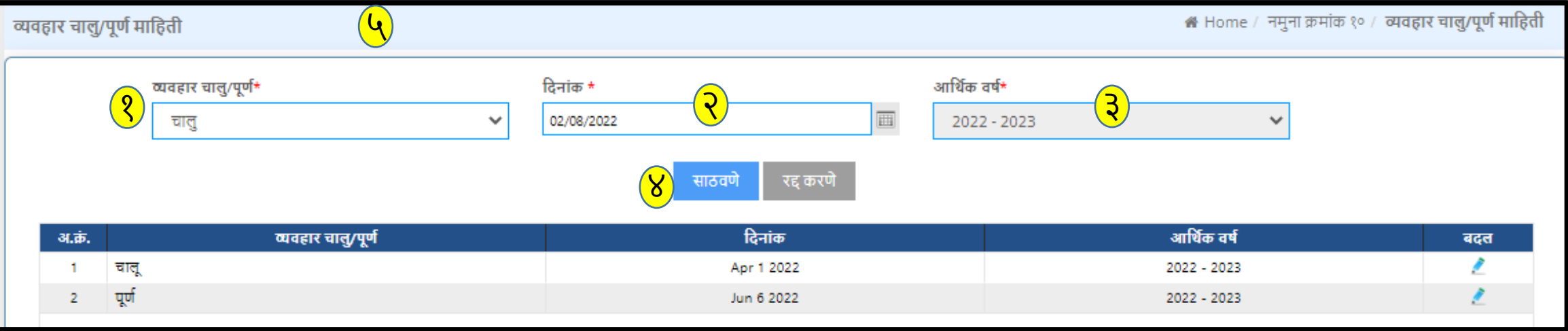

- <mark>१</mark>) व्यवहार चालू आहे की पूर्ण नोंदवणे.
- <mark>रे</mark>) व्यवहाराची दिनांक नोंदवणे.
- <mark>3</mark>) त्याचे आर्थिक वर्ष नोंदवणे .
- <mark>४</mark>) माहिती संकलित करण्यासाठी साठवणे या बटन वर क्लिक करणे.
- <mark>५</mark>) माहिती साठवली गेली आहे असा संदेश दिसेल.

## **पावती प ु स्तक/समान नोंदणी**

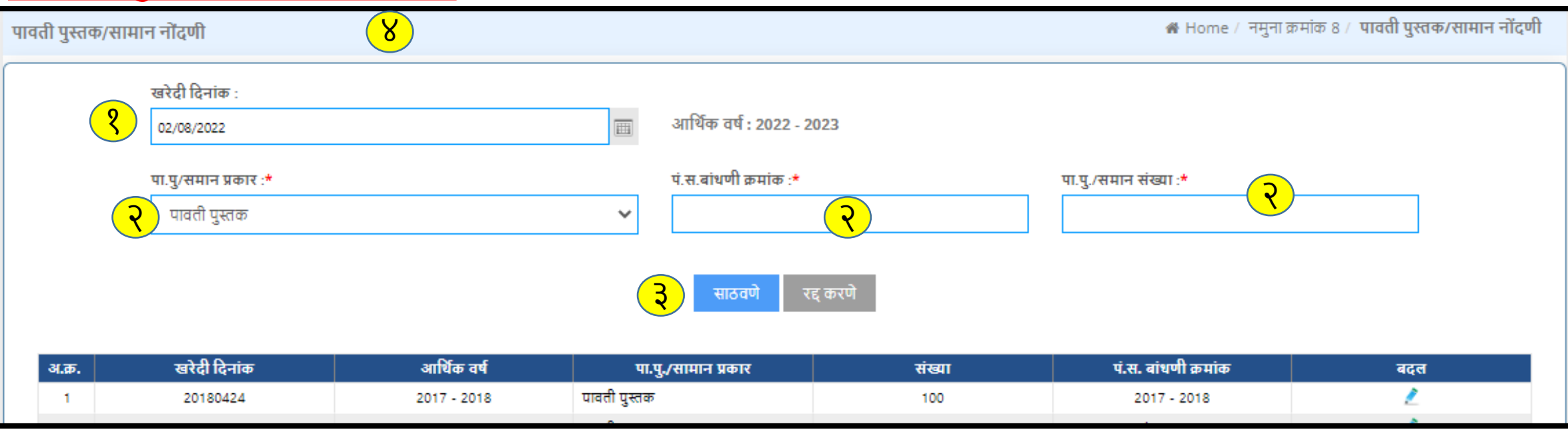

<mark>१</mark>) पावती पुस्तक मध्ये खरेदी दिनांक नोंदवणे.

- सामान प्रकार नोंदवणे,बांधणी क्रमांक , सामान संख्या नोंदवणे. २
- <mark>३</mark>) माहिती संकलित करण्यासाठी साठवणे या बटन वर क्लिक करणे.
- <mark>४</mark>) माहिती साठवली गेली आहे असा संदेश दिसेल.

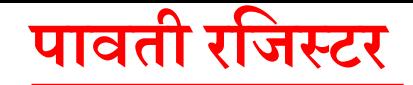

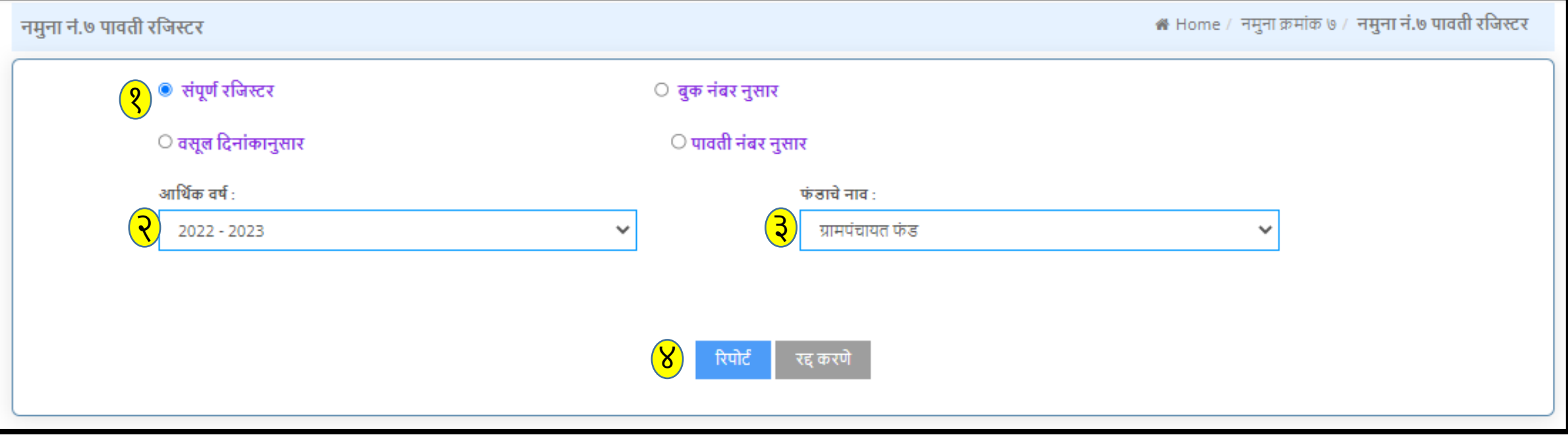

<mark>१</mark>) पावती रजिस्टर मध्ये संपूर्ण रजिस्टर या रेडिओ बटण वर क्लिक करणे. किंवा बूक व पावती नंबर नुसार किंवा वसूल दिनांक नुसार सुधा आपण अहवाल काढू शकतो <mark>र</mark>े) आथिक वर्ष नोंदवणे. <mark>३</mark>) फंडाचे नाव नोंदवणे. <mark>४</mark>) रिपोर्ट या बटन वर क्लिक करणे.

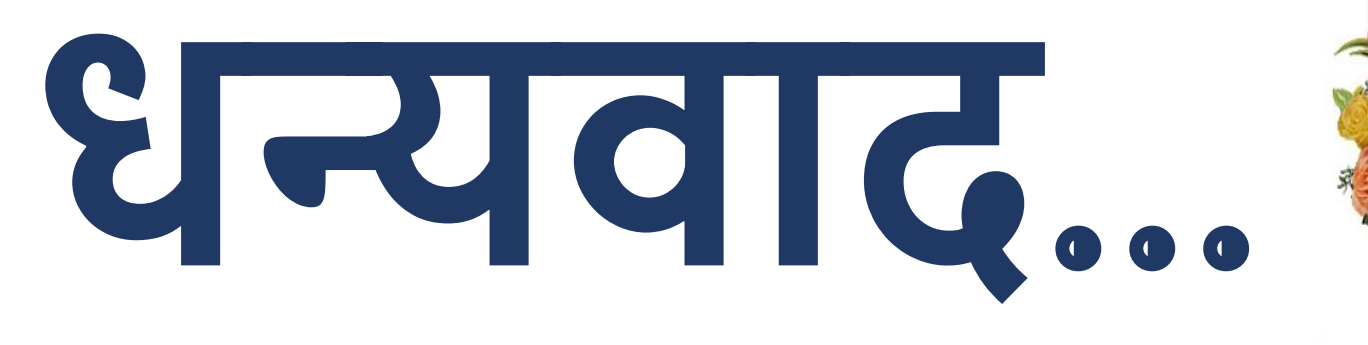

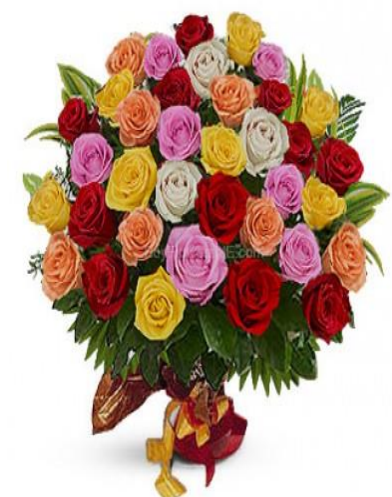